# WEBPARK設定手順書

# WEBPARK でメール機能を使用しないときのドメイン設定

2020.6.23 情報基盤センター

# 本手順書の目的

#### WEBPARKのメール機能から送信した際に、メールが届かない事例が発生しております。

【メールが不達となる事例(送信ドメイン ⇒ 受信ドメイン)】

- WEBPARK(メール機能:利用中) ⇒ WEBPARK(メール機能:利用中) OK
- WEBPARK(メール機能:未利用) ⇒ WEBPARK(メール機能:未利用) OK
- 
- 
- 
- WEBPARK(メール機能:未利用) ⇒ WEBPARK(メール機能:利用中) OK
- WEBPARK(メール機能:利用中) ⇒ WEBPARK(メール機能:未利用) NG

メール機能を 利用していない WEBPARKの管理者の方へ WEBPARK(メール機能:利用中)のドメインからのメールを受信できるようにするため、 <WEBPARK でメール機能を使用しないときのドメイン設定> の実施をお願いします。

【参考】

サーバに追加しているドメインのゾーン情報において、MXレコードを他のサーバに指定し、 メールが他のサーバに配信されるよう 設定している場合 、サーバ内部からのメール送信 ( ウェブメール、メールの転送、CGIやPHPを用いた送信など ) は、サーバ内部 で処理を完了し、同サーバ内のメールボックスに配信される仕様 のため、ドメインが参照している 外部サーバに送信されません 。 MXレコードを設定したのですがメールフォームからのメールが届きません <https://help.sakura.ad.jp/206078622/>

# 設定手順 (1/4)

#### 新コントロールパネル(右)から、ドメイン名・パスワードを入力しログインします。 ※旧コントロールパネル(左)からは設定できないのでご注意ください。

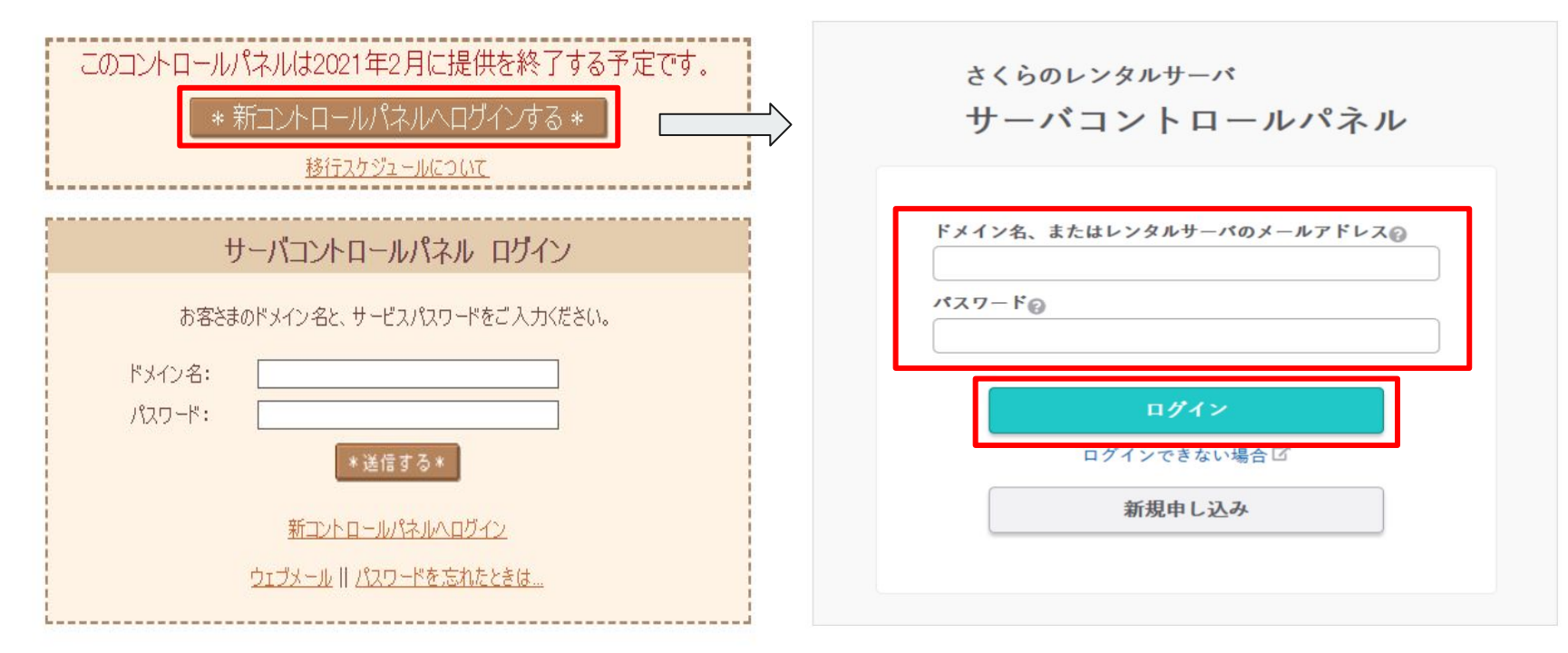

<https://secure.sakura.ad.jp/rscontrol/> <https://secure.sakura.ad.jp/rs/cp/>

# 設定手順 (2/4)

## ドメイン/SSLから『ドメイン/SSL』をクリックします。

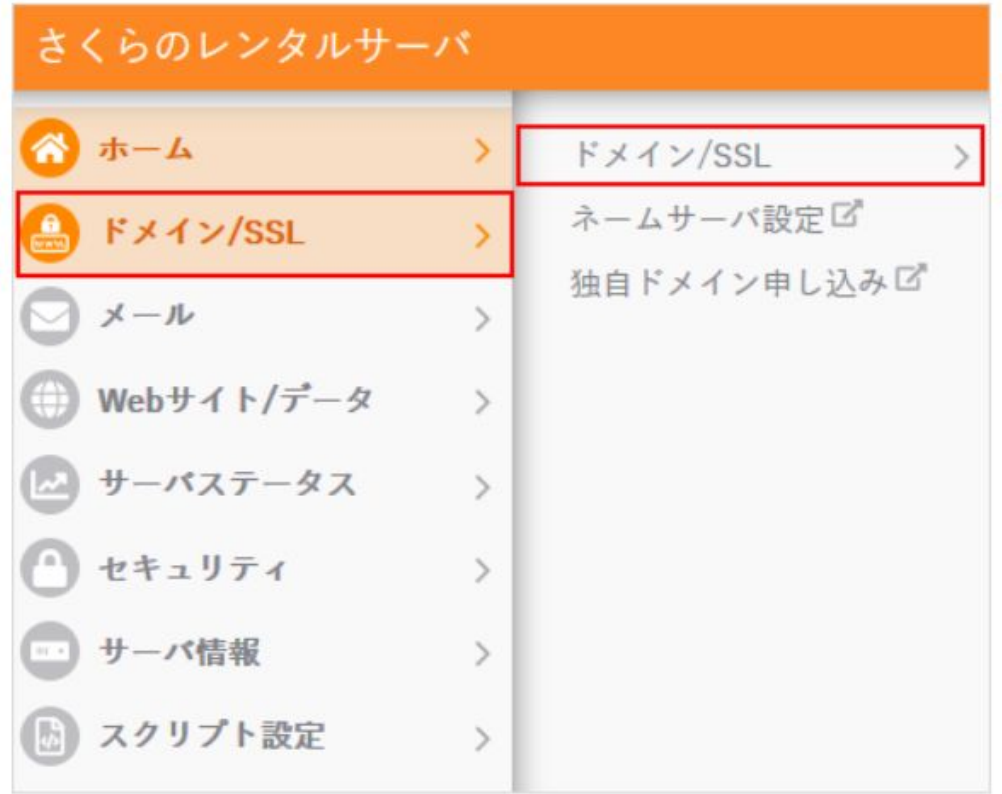

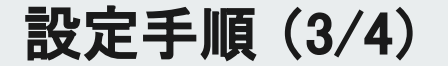

#### ドメイン一覧画面から、該当ドメイン(独自ドメイン)の『設定』を クリックします。

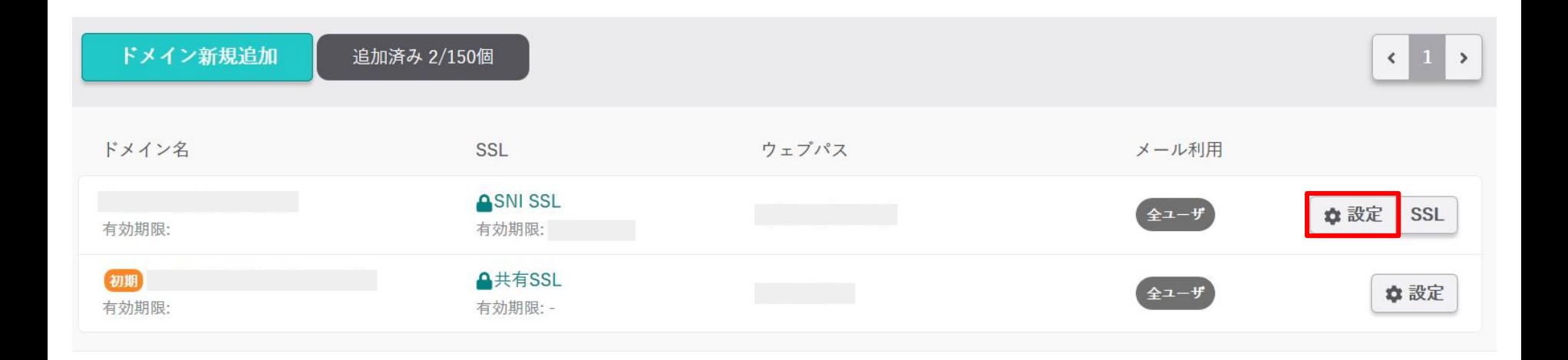

## 設定手順 (4/4)

#### 「メールの利用範囲」の『選択したドメインはメールでは利用しない』に チェックをいれます。 ⇒ 『保存する』をクリックします。

メール機能利用時のドメイン設定

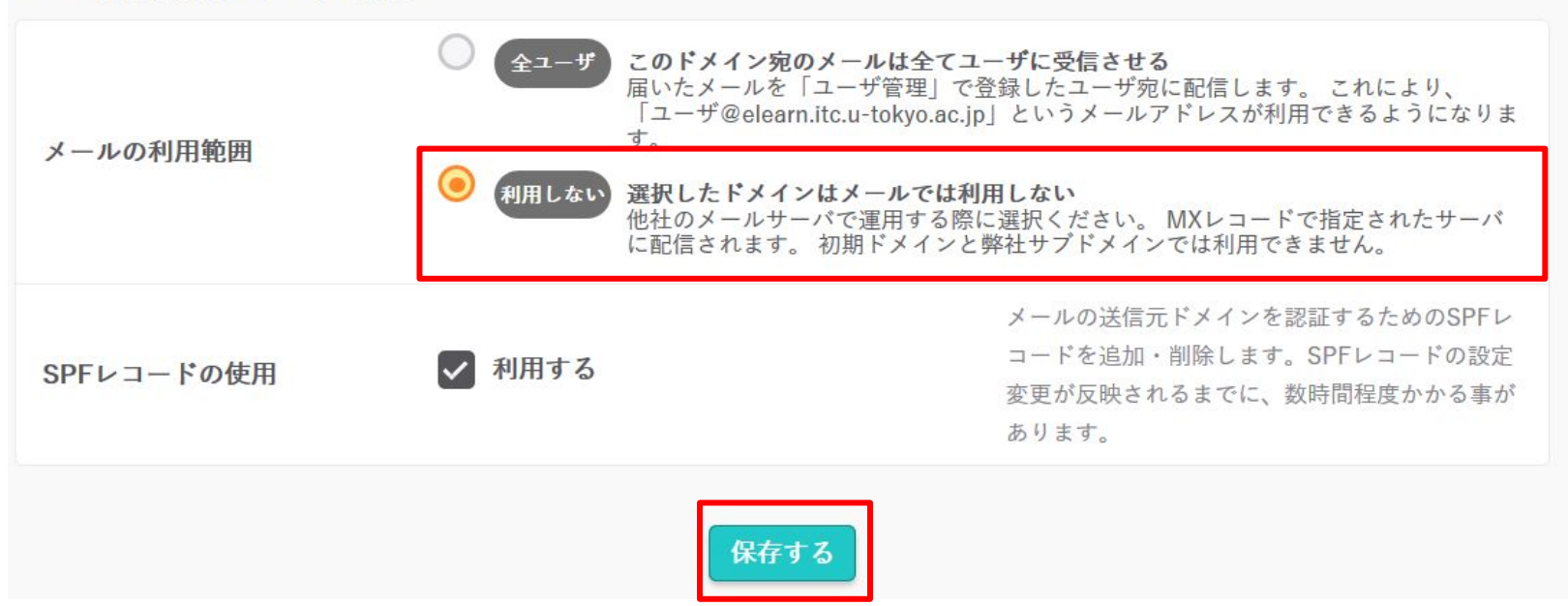